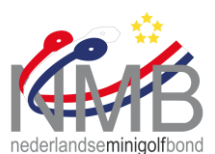

## **Uitleg Bangolf Arena – Tab "Internet" www.minigolfbond.nl**

1. Maak een toernooi aan op de gebruikelijke manier.

## 2. Kies in het tabblad "Internet" rechtsboven voor "SFTP"

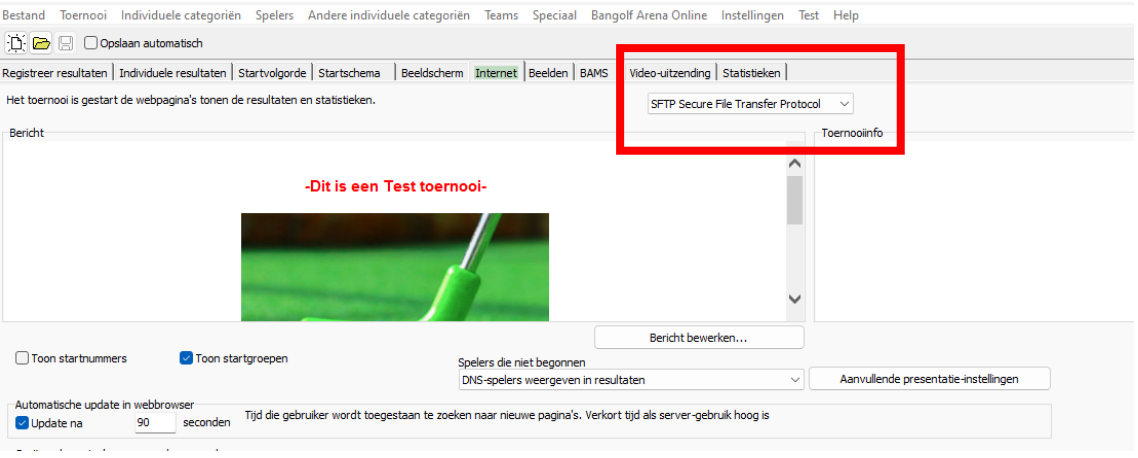

- 3. Vul de volgende gegevens in:
	- a. **Server:** ---
	- b. **Gebruiker:** ---
	- c. **Password:** --
		- *i. Aanvinken; "onthoud password"*
	- d. **Adressering:** Vul hier ALLEEN in en gescheiden door een koppelteken: 1. **Toernooinaam;** 2t2
		- 2. **Datum;** 20231010
		- 3. **Organiserende club;** MGCGeldrop

## *Voorbeeld:*

2t2-20231010-MGCGeldrop

- 4. De URL moet er dan als volgt uit zien:
	- a. http://www.minigolfbond.nl/adressering/result.htm
		- *i. Voorbeeld:* http://www.minigolfbond.nl/2t2-20231010-MGCGeldrop/result.htm
- 5. Test de link door op "update internet" te klikken